## 電子ジャーナル・電子ブック(Publication Finder)の学認利用方法

 https://lib.u-gakugei.ac.jp/search/journals へアクセスし、「PublicationFinder」を クリック

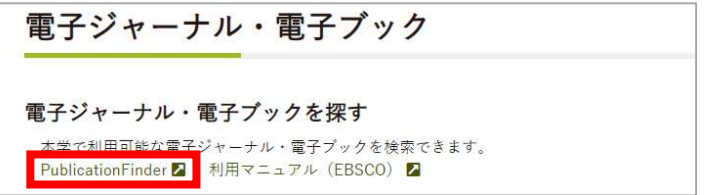

## 上部の「ログインしてご利用ください」をクリック

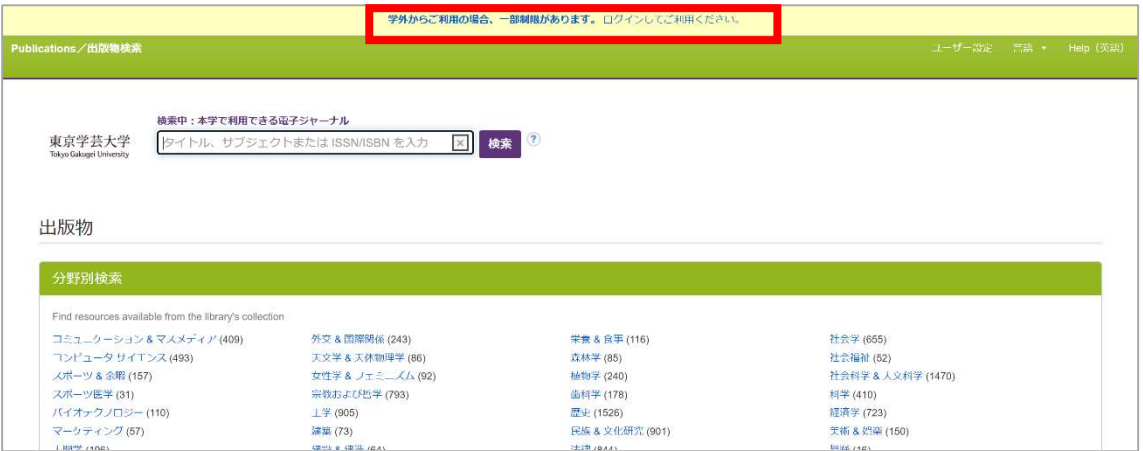

## 学芸ポータルで認証を行う

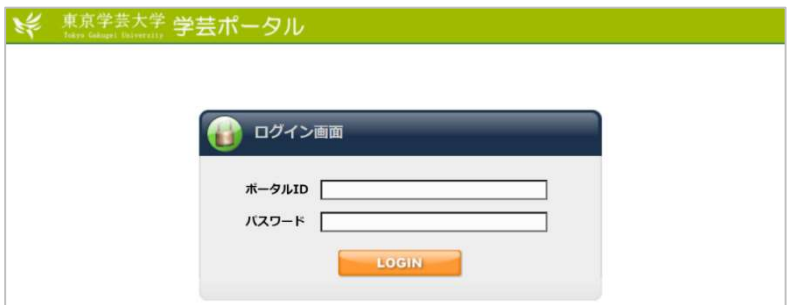

学芸大で利用可能な電子ジャーナル・電子ブックが検索できる

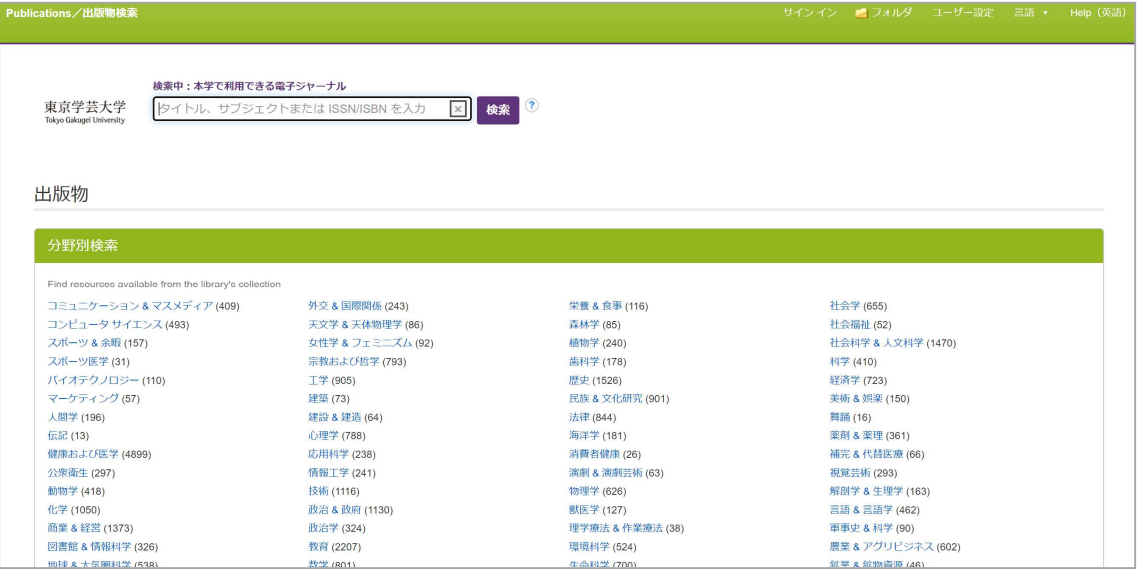